### Working with GIT and PostgreSQL Heikki Linnakangas

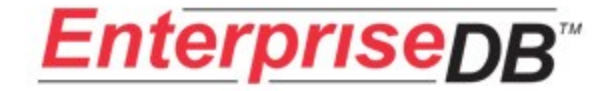

### Distributed Version Control Systems

- All work is done on a local repository
- You can create branches, commit, merge and more, all in your local repository
- The "master" repository is not any different from your local one
	- Except that people regard it as the master

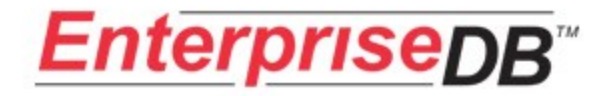

### Getting started

### • Initialize the repository

 $\sim$ \$ git-clone http://git.postgresql.org/git/postgresql.git pgsql-temp

Initialized empty Git repository in /home/hlinnaka/pgsqltemp/.git/

Checking out files: 100% (3303/3303), done.

#### $\sim$ /pgsql-temp\$ 11

 $tota1$  831

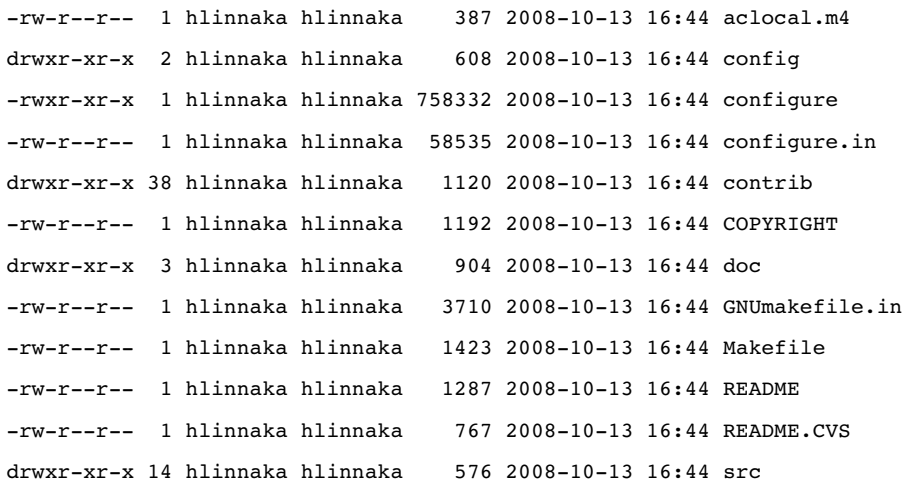

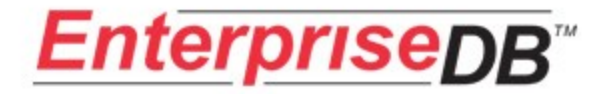

### Branches

- There's two kinds of branches
	- Local
	- Remote
- A remote branch is a copy of a branch in a remote repository
- All your changes go to local branches

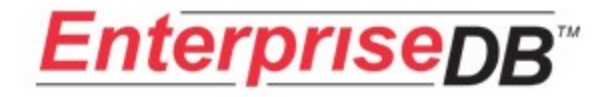

### Branches

```
hlinnaka@heikkilaptop:~/git-sandbox/pgsql$ git-branch -a
    dsm
    fork2
    fork3
    fsmaddons
  fsm-flat
  fsm-foo
  fsm-nowal
  fsm-nowal-old
  fsm-rewrite
  fsm-rewrite-old
  fsm-rewrite2
  fsm-rewrite3
* fsm-updateonreplay
    master
  master-wtf
    multicolgin
    pgstandby
    settablespace
    windowfunc
    windowfuncv6
    xlogrefactor
    xlogrefactor3
  imola/fsm-rewrite3
                                                    origin/HEAD
                                                    origin/MANUAL_DIST
                                                  origin/PG95-DIST
                                                    origin/PG95_DIST
                                                    origin/REL2_0B
                                                    origin/REL6_4
                                                    origin/REL6_5_PATCHES
                                                    origin/REL7_0_PATCHES
                                                    origin/REL7_1_STABLE
                                                    origin/REL7_2_STABLE
                                                    origin/REL7_3_STABLE
                                                    origin/REL7_4_STABLE
                                                    origin/REL8_0_0
                                                    origin/REL8_0_STABLE
                                                    origin/REL8_1_STABLE
                                                    origin/REL8_2_STABLE
                                                    origin/REL8_3_STABLE
                                                    origin/Release_1_0_3
                                                    origin/WIN32_DEV
                                                    origin/ecpg_big_bison
                                                    origin/master
                                                    windowfunc/master
```
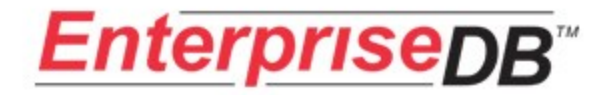

## Creating your own branch

### • git-branch  $\alpha$ -branch name> [starting point]

\$ git-branch --track mycoolfeature origin/master Branch mycoolfeature set up to track remote branch refs/remotes/origin/master. \$ git-checkout mycoolfeature

Switched to branch "mycoolfeature"

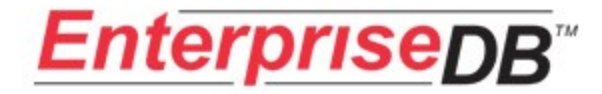

## The Index

- The "Index" is a staging area before committing
- You must git-add all new and modified files before committing
	- $-$  or use git-add -u, git-commit -a
- Use  $qit-diff$  --cached to show currently staged changes
- git-diff shows differences between working copy and the index!

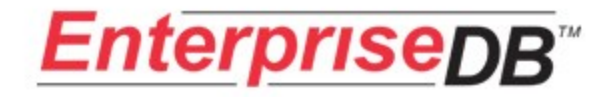

# **Committing**

- git-commit
- Asks for a log message and creates a new commit

#### \$ git-commit -m "Add XLogRecordPageWithFreeSpace function"

Created commit 9bf287e: Add XLogRecordPageWithFreeSpace function

1 files changed, 32 insertions(+), 0 deletions()

```
$ git-log -n<sub>2</sub>
```
commit 9bf287e43b1d792f2f72fd8e6c1b539cf09067e5

Author: Heikki Linnakangas <heikki@enterprisedb.com>

```
Date:   Tue Oct 14 14:13:25 2008 +0300
```
Add XLogRecordPageWithFreeSpace function

commit 87c17c798387c47f44ca769bf3d6ffacfcce384d

Author: Heikki Linnakangas <heikki@enterprisedb.com>

Date: Tue Oct 14 08:06:39 2008 +0000

 Fix oversight in the relation forks patch: forgot to copy fork number to fsync requests. This should fix the installcheck failure of the buildfarm erprise member "kudu".

### **JS...**

- Forgot something?
- Don't worry, you can *amend* a commit!

```
$ emacs src/include/storage/freespace.h
```
- $$ make -j -s$
- \$ git-add src/include/storage/freespace.h
- \$ qit-commit --amend
- Created commit 5bb5d7c: Add XLogRecordPageWithFreeSpace function
- 2 files changed, 34 insertions $(+)$ , 0 deletions $(-)$
- $$$  git-log -n 1 --stat
- commit 5bb5d7c115c0bae1d619d67796adc0013f244aa5
- Author: Heikki Linnakangas <heikki@enterprisedb.com>
- Date: Tue Oct 14 14:13:25 2008 +0300
	- Add XLogRecordPageWithFreeSpace function
- src/backend/storage/freespace/freespace.c | 32 +++++++++++++++++++++++++++++
	-
- src/include/storage/freespace.h | 2 +
- 2 files changed, 34 insertions(+), 0 deletions()
- Changes history!

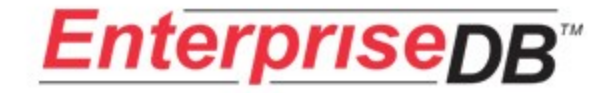

# Viewing history

- $\cdot$  git-log
	- p for viewing patches
	- --stat for summary of changes per file
- $\cdot$  git-diff
	- generates a patch
	- no context diffs, sorry (use filterdiff)
- Can use between any two commits:
	- git-diff origin/REL8\_2\_STABLE..origin/REL8\_3\_STABLE
	- gitlog de1986b..87c17c7
	- git-diff origin/master...

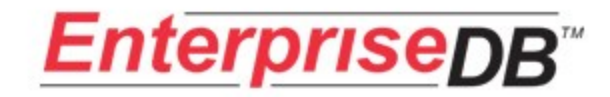

# Pulling

### • To update your branch with changes in remote repository:

 $$$  git-pull

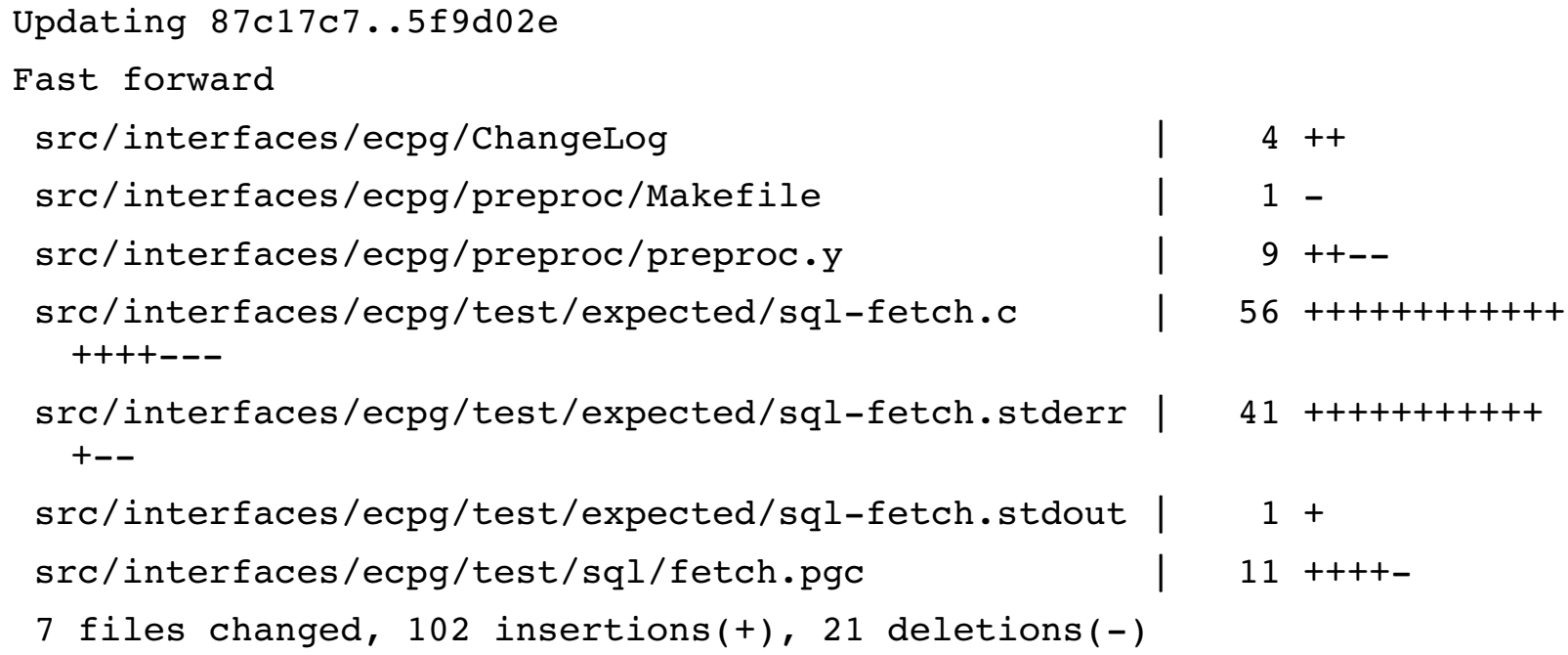

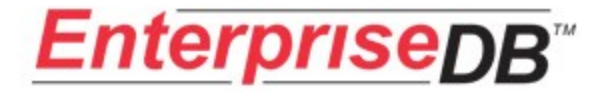

# Pulling

- $qit$ -pull is a combination of two commands  $-$  qit-fetch
	- git-merge
- $q$ it-fetch connects to the remote repository and updates remote branches in local repository
- $\cdot$  git-merge then merges the changes into the local branch you're working on

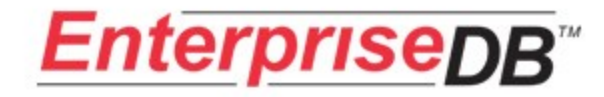

# Pushing

### • To update a branch in a remote repository:

#### \$ git-push --dry-run imola

#### To ssh://XXX/pgsql.git/.git

6e907e0..87c17c7 origin/HEAD > PostgreSQL/HEAD

6e907e0..87c17c7 origin/master > PostgreSQL/master

- + a7135a2...0833d0c dsm > imola/dsm (forced update)
- + 5ecc732...940d522 fsm-nowal -> imola/fsm-nowal (forced update) de1986b..87c17c7 master -> imola/master
- \* [new branch] fsm-addons -> imola/fsm-addons
- \* [new branch] fsmfoo > imola/fsmfoo
- \* [new branch] fsm-updateonreplay -> imola/fsm-updateonreplay
- \* [new branch] settablespace > imola/settablespace
- \* [new branch] windowfuncv6 > imola/windowfuncv6

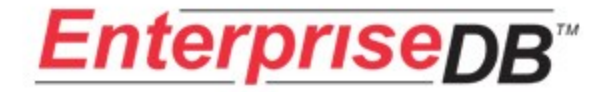

## GIT config file

### • . is in .git/config • Edit with a text editor

```
[core]
repositoryformatversion = 0
filemode = true
bare = false
logallrefupdates = true
[remote "origin"]
#url = git://git.postgresql.org/git/postgresql.git
url = http://git.postgresql.org/git/postgresql.git
fetch = +refs/heads/*:refs/remotes/origin/*
[branch "fsm-rewrite"]
remote = origin
merge = refs/heads/master
[remote "gsoc08-tsoc"]
url = http://git.postgresql.org/git/~wulczer/gsoc08-tss.git
fetch = +refs/heads/* :refs/remotes/gsoc08-tsoc/*[remote "imola"]
url = ssh://perftester@imola/home/perftester/pgsql.git/.git
push = +refs/heads/*:refs/remotes/imola/*
push = +refs/remotes/origin/*:refs/remotes/PostgreSQL/*
[remote "windowfunc"]
```

```
url = http://git.postgresql.org/git/~davidfetter/window_functions/.git/
fetch = +refs/heads/*:refs/remotes/windowfunc/*
```

```
14
merge = refs/heads/master
[branch "windowfunc"]
remote = windowfunc
```
[gui]

## Maintaining a patch

- I started working on relation forks and FSM rewrite in spring
- Converted to GIT in summer
- Maintained a "fork of a fork" for some time

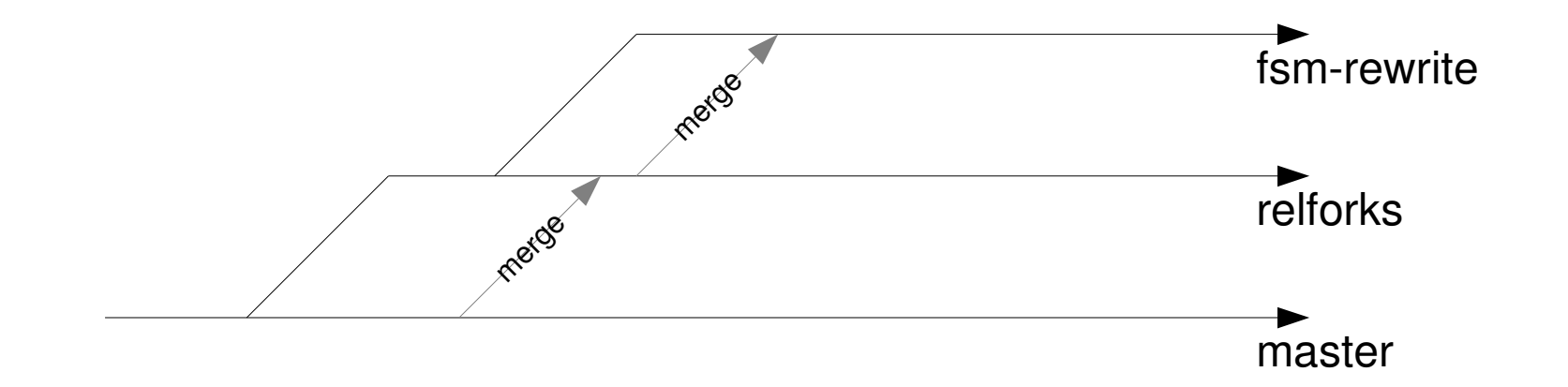

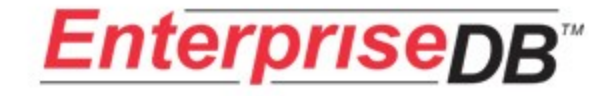

# **Merging**

- · git-merge master
- git-merge applies the commits from the other branch, and creates a merge commit

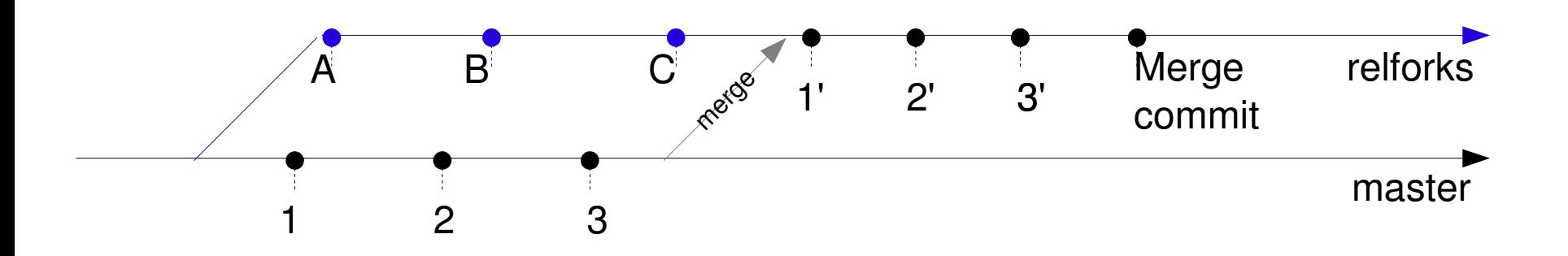

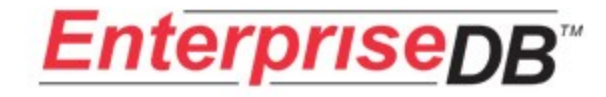

# **Merging**

- git-checkout relforks
- · git-merge master
- Fix conflicts manually with text editor
- Use  $git$ -add to stage the manual changes

```
commit 457423a248deebd64c411ffe04fc27208e542cba
Merge: 9bae34f... 483572b...
Author: Heikki Linnakangas <hlinnaka@heikkilaptop.(none)>
Date:   Tue Jun 24 22:22:27 2008 +0300
```
Merge branch 'master' of http://git.postgresql.org/git/postgresql into fsm-rewrite

Conflicts:

 contrib/pg\_freespacemap/pg\_freespacemap.c src/backend/access/gin/gininsert.c src/backend/access/gin/ginutil.c src/backend/access/gin/ginvacuum.c src/backend/access/gist/gist.c src/backend/access/gist/gistutil.c

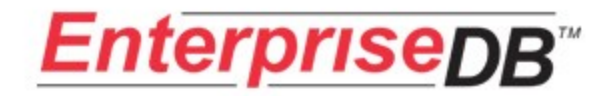

### git-rebase

- Powerful command
- Modifies history, use only on a private branch!

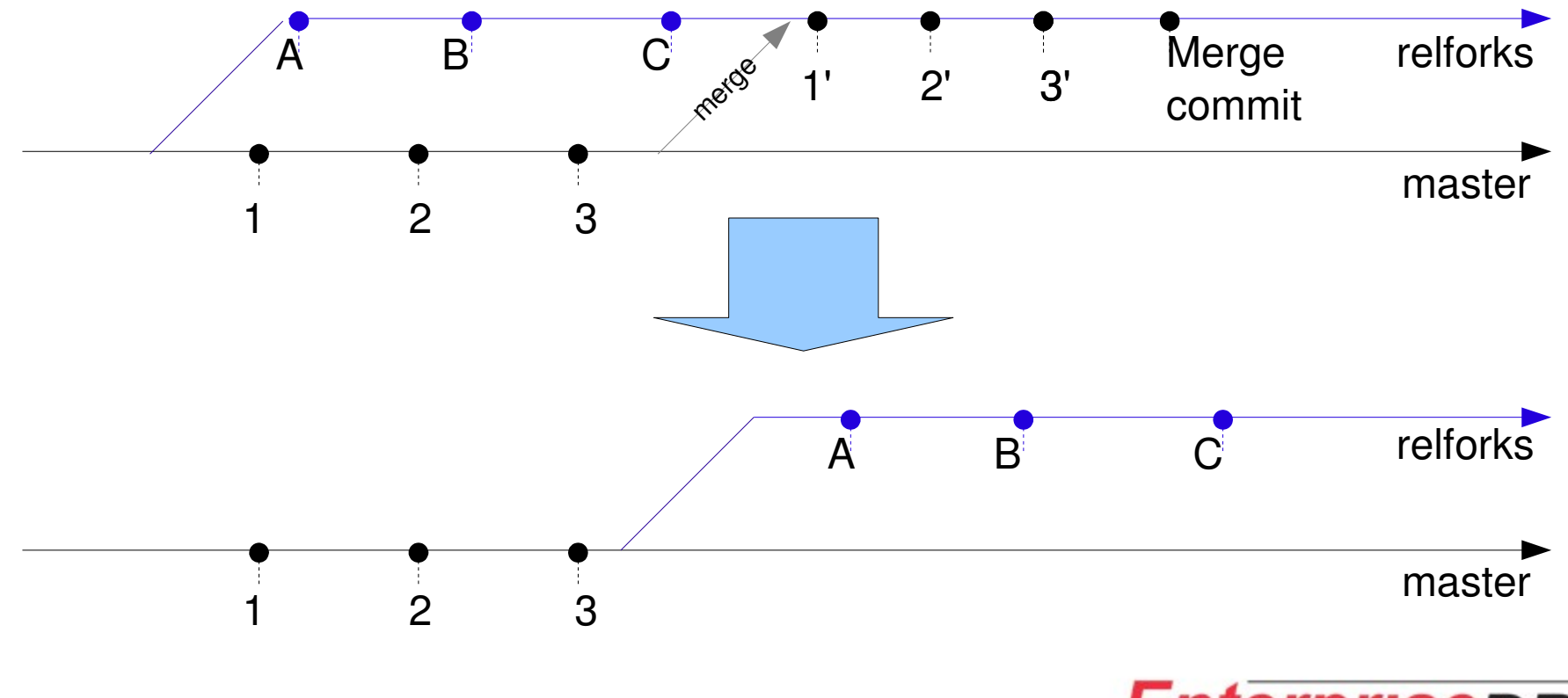

### Interactive rebase

• Git-rebase -i

### • You can skip, add, squash, edit commits

```
\Box \Box \times@emacs@heikkilaptop
File Edit Options Buffers Tools Help
0 0 \times 3 3 \times \times 9 \% \otimes \otimes \otimes \otimespick 4abde9f Add WAL-logging to FSM
   pick edbef2f Remove the XLogOpenRelationWithFork function, in f+
   pick f6c41fc Rewrite pq freespacemap contrib module. Implement >
   pick 998904d Minor cleanup. WAL-log extending FSM. Restart sear>
   pick dad74f0 Fix bubbling up. Add pg freespacedump function.
   pick 9bae34f Comment enhancements
   pick 658e2f0 Revert FSM changes, leave just relation forks stuf>
   pick 2437 dee Refactor smgrcreate.
   pick f3ffc52 Revert "Revert FSM changes, leave just relation fo>
    Rebase 5f9d02e..f3ffc52 onto 5f9d02e
    Commands:
     p, pick = use commit
      \overline{e}, \overline{e} edit = use commit, but stop for amending
      s, squash = use commit, but meld into previous commit
     If you remove a line here THAT COMMIT WILL BE LOST.
    However, if you remove everything, the rebase will be aborted>
 -:-- qit-rebase-todo -
                              (Fundamental)--L34--Bot---
```
19

# EnterpriseDB CVS>GIT migration

- We had to bring forward our Advanced Server product to PostgreSQL 8.3 release
- Used CVS before
- Decided to try out GIT, because of powerful branching and merging capabilities
- Used git-rebase
- Rebased over 2000 patches, fixing merge conflicts manually

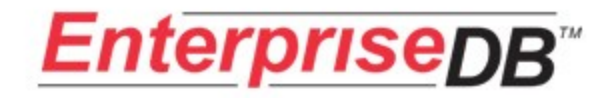

# EnterpriseDB CVS>GIT migration

- First, I converted our CVS repository to GIT
	- Used a bunch of custom scripts.
	- $-$  should've used git-cvsimport
- Then, rebased that over a snapshot of PostgreSQL GIT master (= CVS HEAD), at the point just before branching REL8 3 STABLE:
- git-rebase -i --onto PostgreSQL/REL8\_3\_STABLE PostgreSQL/REL8\_2\_STABLE EDBAS83r2-try5
- we had to pick out backported features etc.

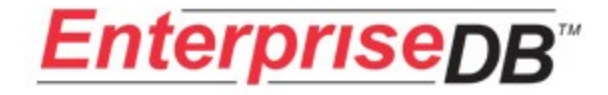

# git-gui

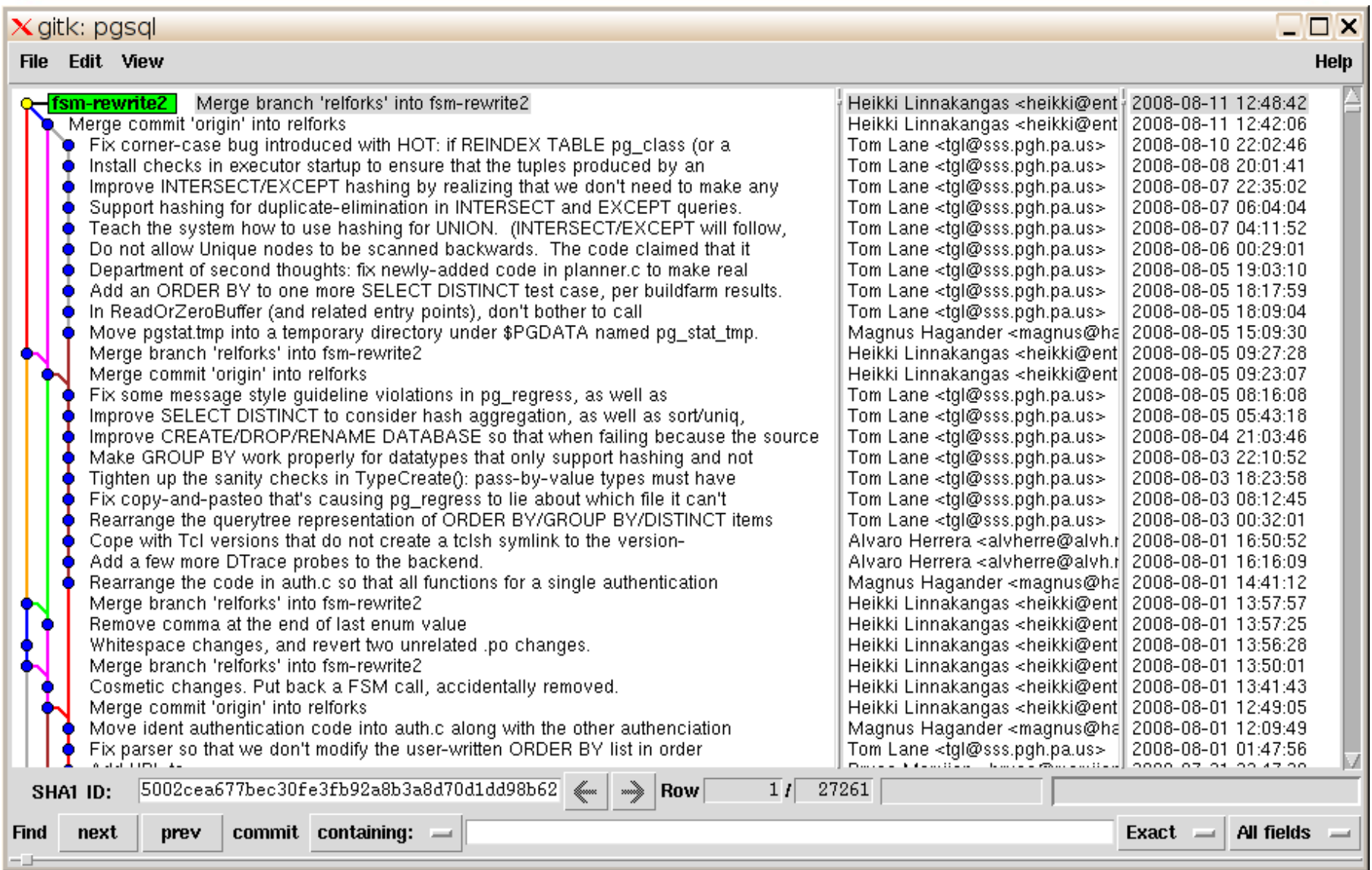

### More commands: git-apply

- Like patch
- Use --index to stage the changes immediately

#### **\$ gitapply lwlockmeasure1.patch**

error: patch failed: src/backend/storage/lmgr/lwlock.c:30 error: src/backend/storage/lmgr/lwlock.c: patch does not apply \$ qit-apply -index --reject lwlock-measure-1.patch Checking patch src/backend/storage/lmgr/lwlock.c...

```
error: patch failed: src/backend/storage/lmgr/lwlock.c:445
Checking patch src/include/nodes/nodes.h...
Applying patch src/backend/storage/lmgr/lwlock.c with 2 rejects...
Hunk #1 applied cleanly.
Rejected hunk #2.
Hunk #3 applied cleanly.
Hunk #4 applied cleanly.
Hunk #5 applied cleanly.
Rejected hunk #6.
Applied patch src/include/nodes/nodes.h cleanly.
```
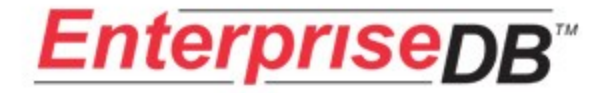

...

### More commands: git-cherry-pick

• Creates a patch of a given commit, and applies it to another branch

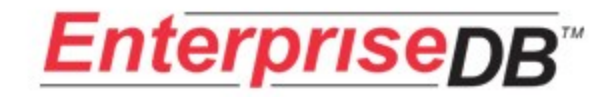

### More commands: git-stash

- Creates a diff of your current changes, and stores it away
- Allows you to temporarily switch to another branch for a quick bug fix etc.

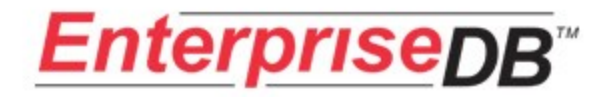

## More commands: git-archive

• git-archive creates a tarball from the source tree

git-archive --format=tar --prefix=pgsql/ master | gzip > pgsql-snapshot.tar.gz

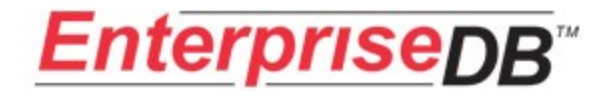

# git.postgresql.org

- Free hosting site for PostgreSQL-related projects
	- Including a mirror of the PostgreSQL CVS repository
- Write to [gitadmin@git.postgresql.org](mailto:gitadmin@git.postgresql.org) for an account
- Volunteers needed!

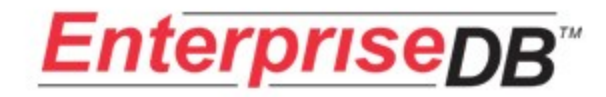